## 情報Ⅰ

4-1-12 数学Ⅰ連携 統計基礎 統計用 statistics モジュール

試料PDFをテキストコピーしてコーディングしてください

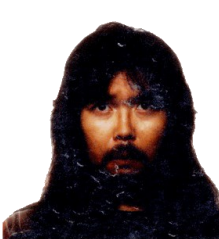

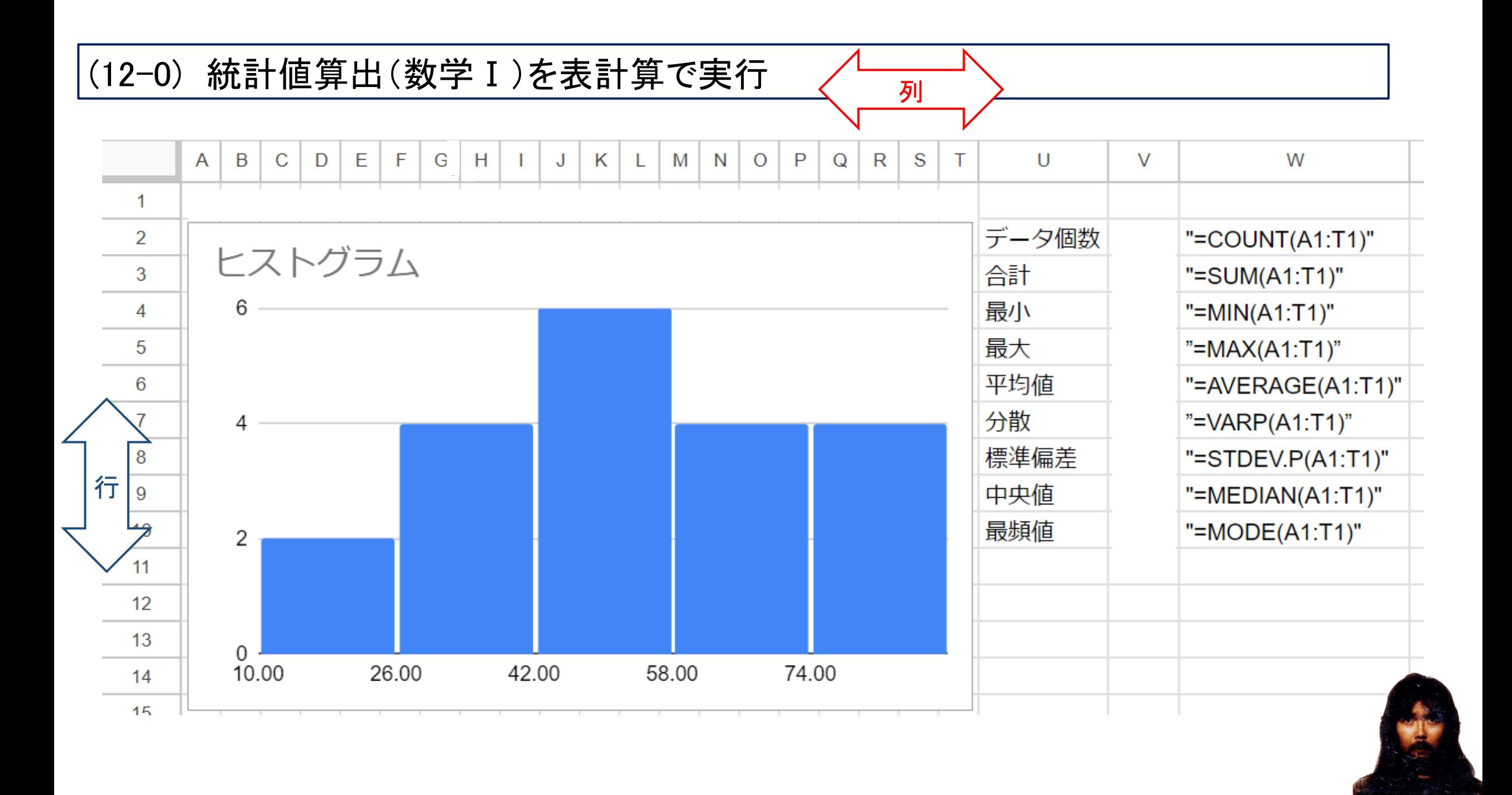

## (12-1) 統計値算出

 $a = [2, 4, 5, 5, 8]$  # 配列 print(len(a)) # データ個数 print(sum(a))  $\qquad$  # 合計 print(min(a))  $\qquad \qquad # \nexists y \wedge$ print(max(a))  $\qquad$  # 最大 print(statistics.median(a)  $\# \nleftrightarrow \# \nleftrightarrow \#$ print(statistics.mean(a))  $\qquad$  # 平均 print(statistics.p variance(a)) # 分散 print(statistics.pstdev(a))  $\qquad$  # 標準偏差 print(statistics.mode(a))  $\qquad$  # 最頻値

import statistics # 統計モジュールstatistics導入

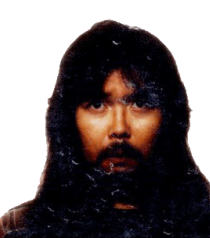

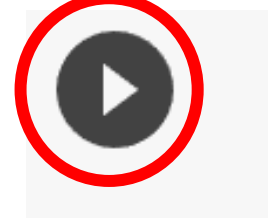

import statistics  $a = [2, 4, 5, 5, 8]$  $print(len(a))$  $print(sum(a))$  $print(min(a))$  $print(max(a))$  $print(statistics. \text{median}(a))$  $print(statistics. mean(a))$  $print (statistics. pvariance(a))$  $print(statistics. pstdev(a))$  $print(statistics. mode(a))$ 

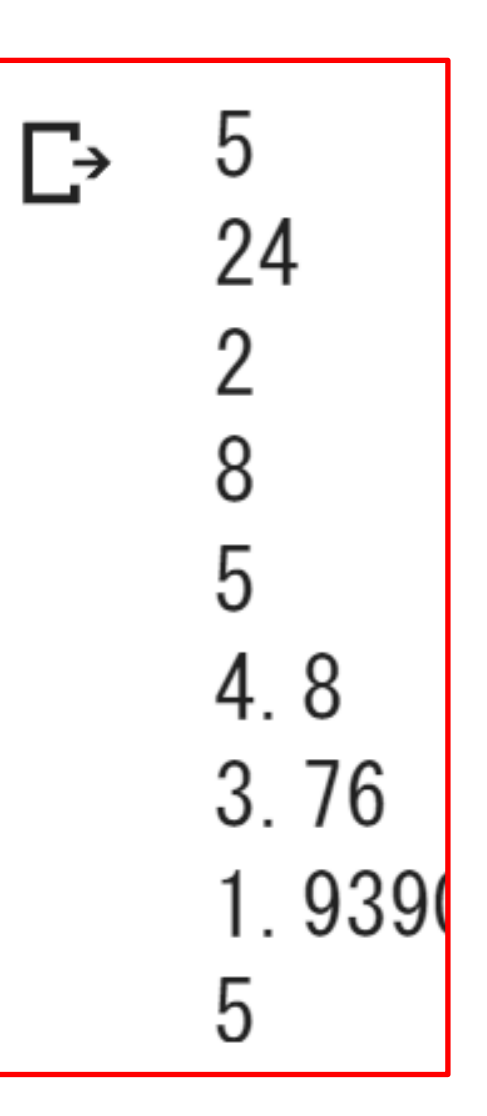

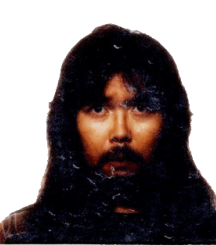

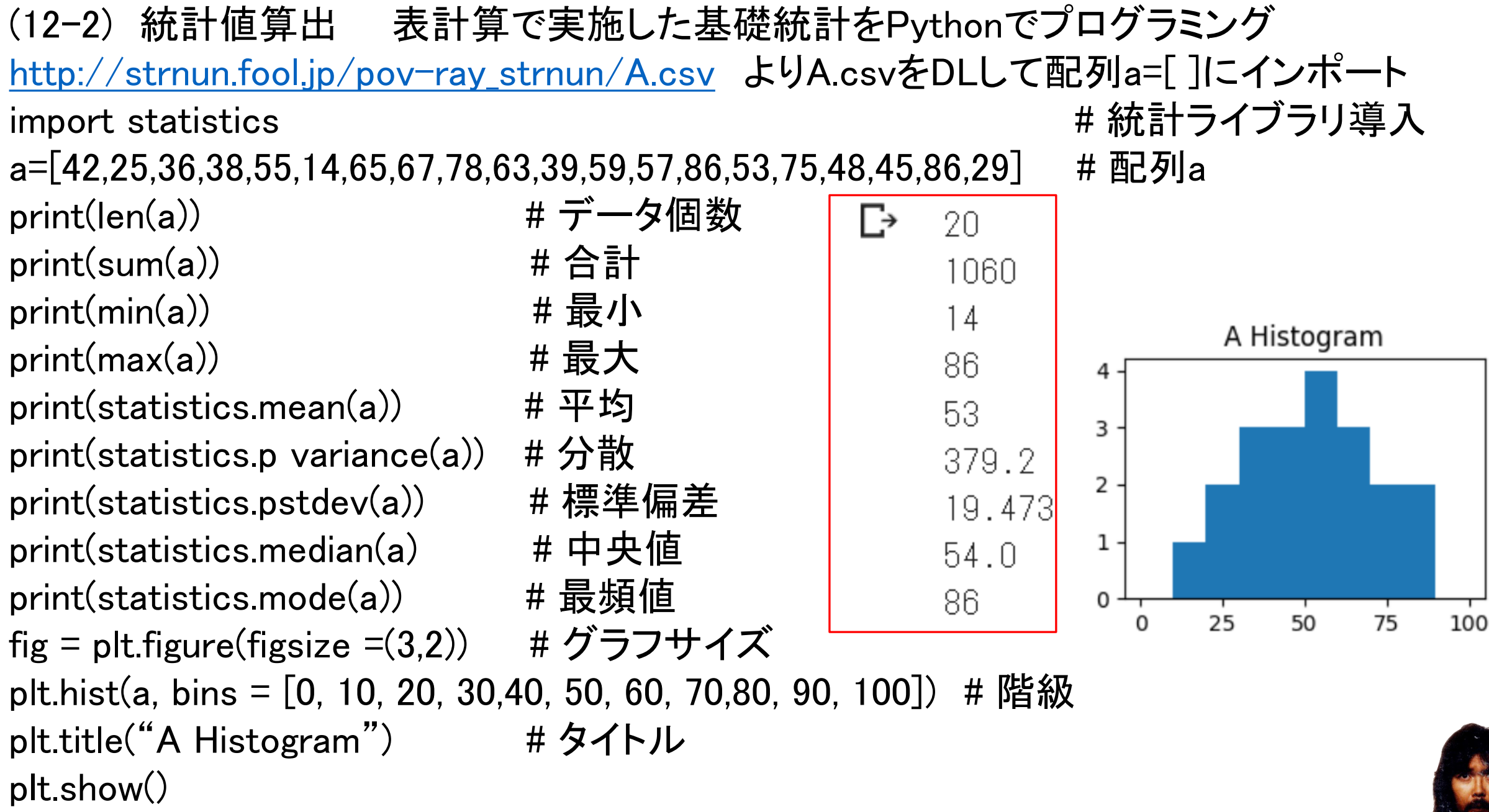

## (12-3) ライブラリnumpy、 matplotlibを使うヒストグラム

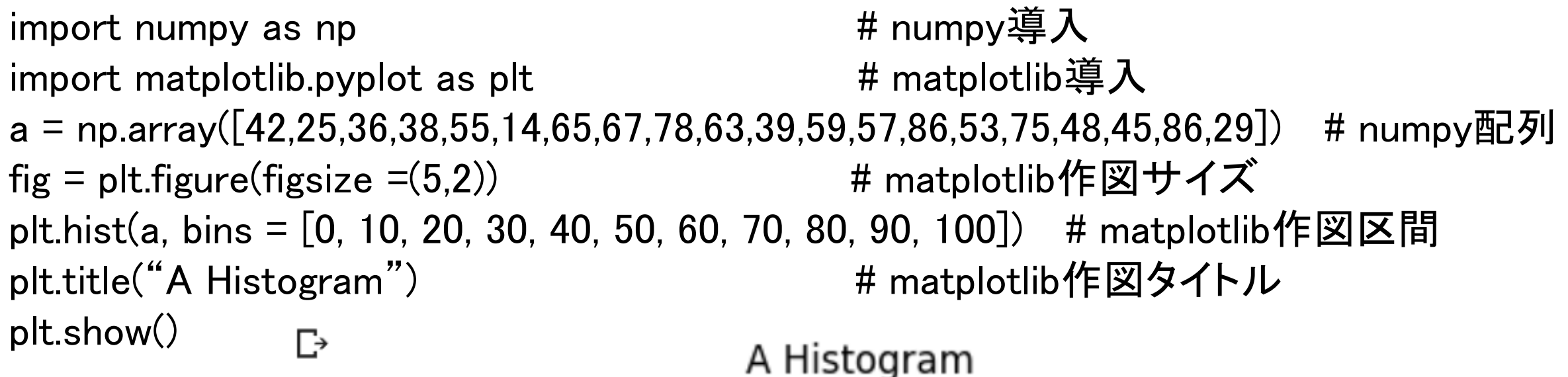

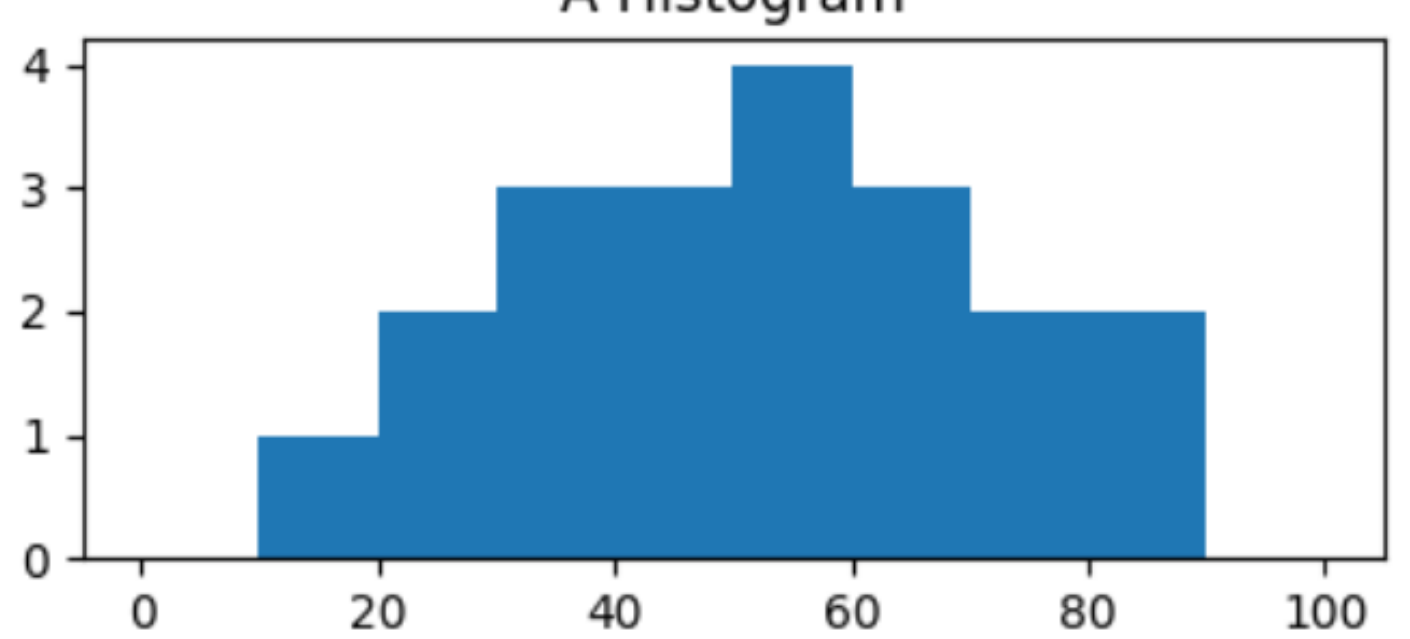

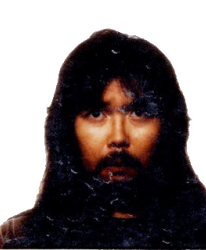

## (13-4) ライブラリmatplotlibを使う箱ひげ図 import matplotlib.pyplot as plt  $a = [42, 25, 36, 38, 55, 14, 65, 67, 78, 63, 39, 59, 57, 86, 53, 75, 48, 45, 86, 29]$  $b = [45,54,72,33,64,36,42,56,51,65,66,55,49,28,61,42,52,54,56,79]$  $fig = plt figure(figsize = (5,2))$ plt.boxplot([a,b], labels=["a","b"]) plt.title("boxplot") plt.show()boxplot

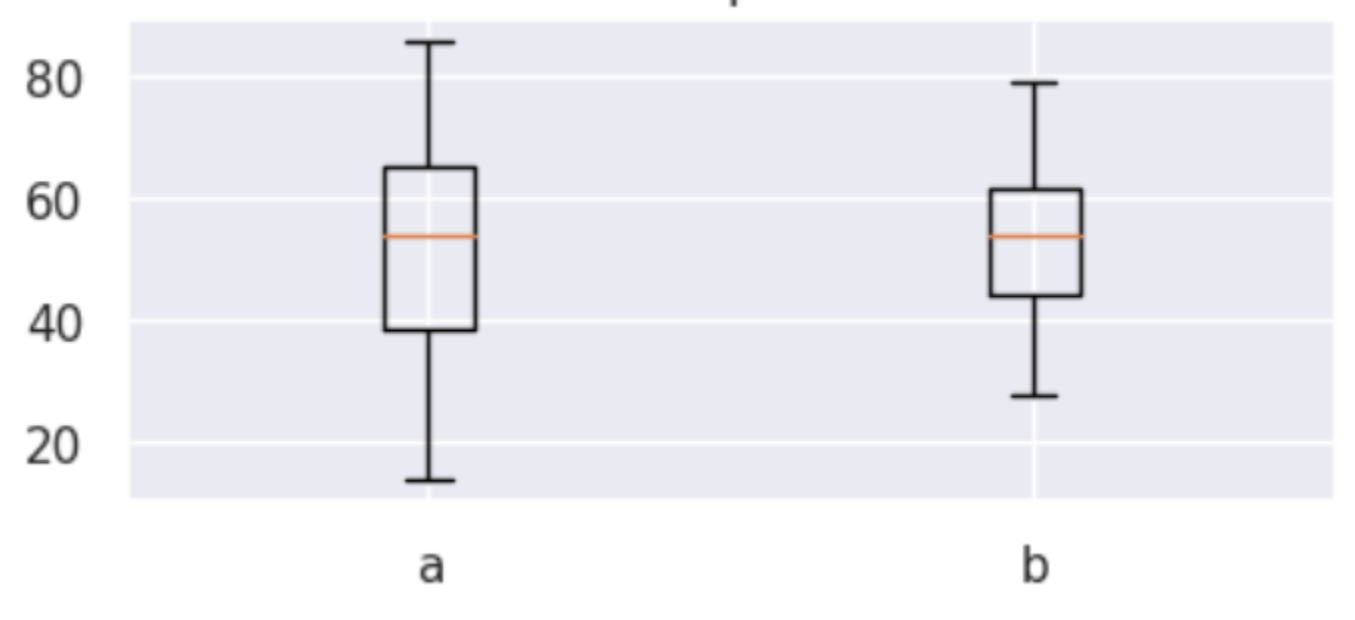

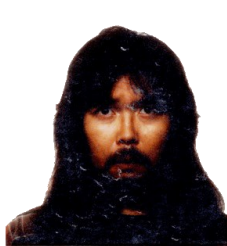